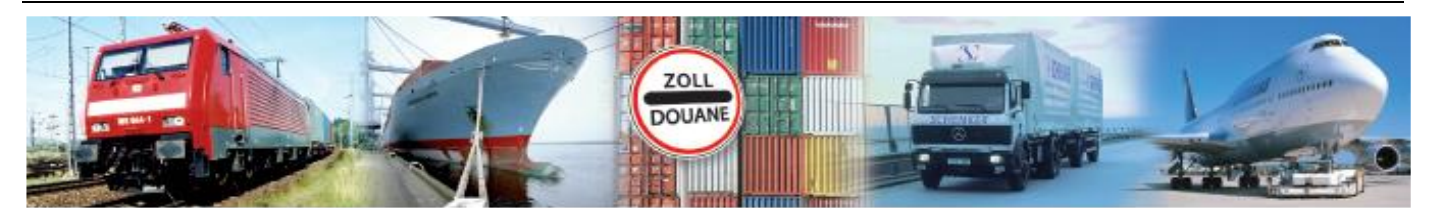

# Benutzerhandbuch 1.5

# **GEGIS: Gefahrgutsituation - Bahn**

**(Stand 08/ 2019)**

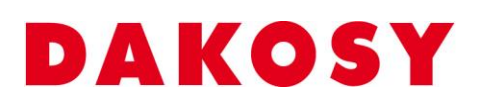

DAKOSY Datenkommunikationssystem AG Mattentwiete 2, 20457 Hamburg Telefon: 040 / 370 03 – 0, Telefax: 040 / 370 03 – 370 E-Mail: [info@dakosy.de,](mailto:info@dakosy.de) Web: www.dakosy.de

# **Änderungsverzeichnis:**

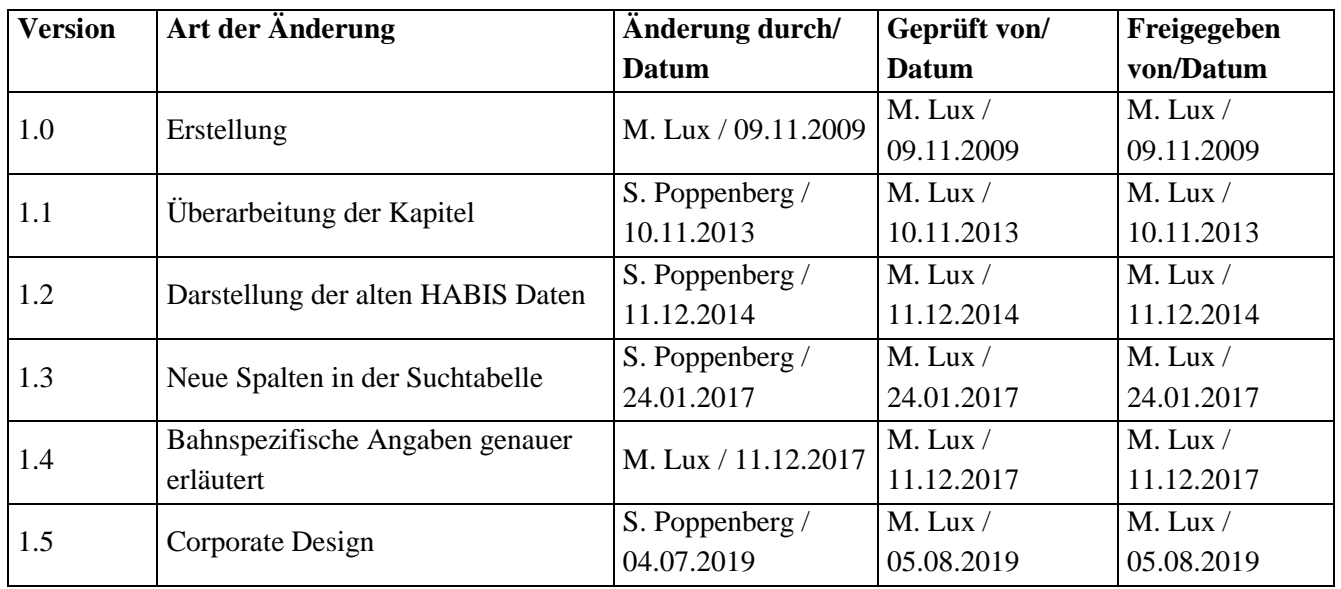

Gültigkeitsklausel: Dieses Dokument ist in seiner jeweils aktuellen Ausgabe nur gültig ab der bezeichneten GEGIS Version.

Haftungsklausel: Trotz sorgfältiger Erarbeitung und Prüfung dieses Dokumentes können aus dem Inhalt keine Haftungsansprüche gegenüber DAKOSY abgeleitet werden!

# **Änderungsdienst:**

## **DAKOSY Datenkommunikationssystem AG** Mattentwiete 2

20457 Hamburg

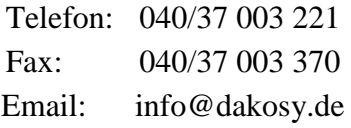

## **Konfigurationsdaten:**

Dieses Dokument wurde mit dem Textverarbeitungsprogramm **Word 2010** erstellt.

Dateiname: BHB Gefahrgutsituation Bahn.doc

## **Inhaltsverzeichnis**

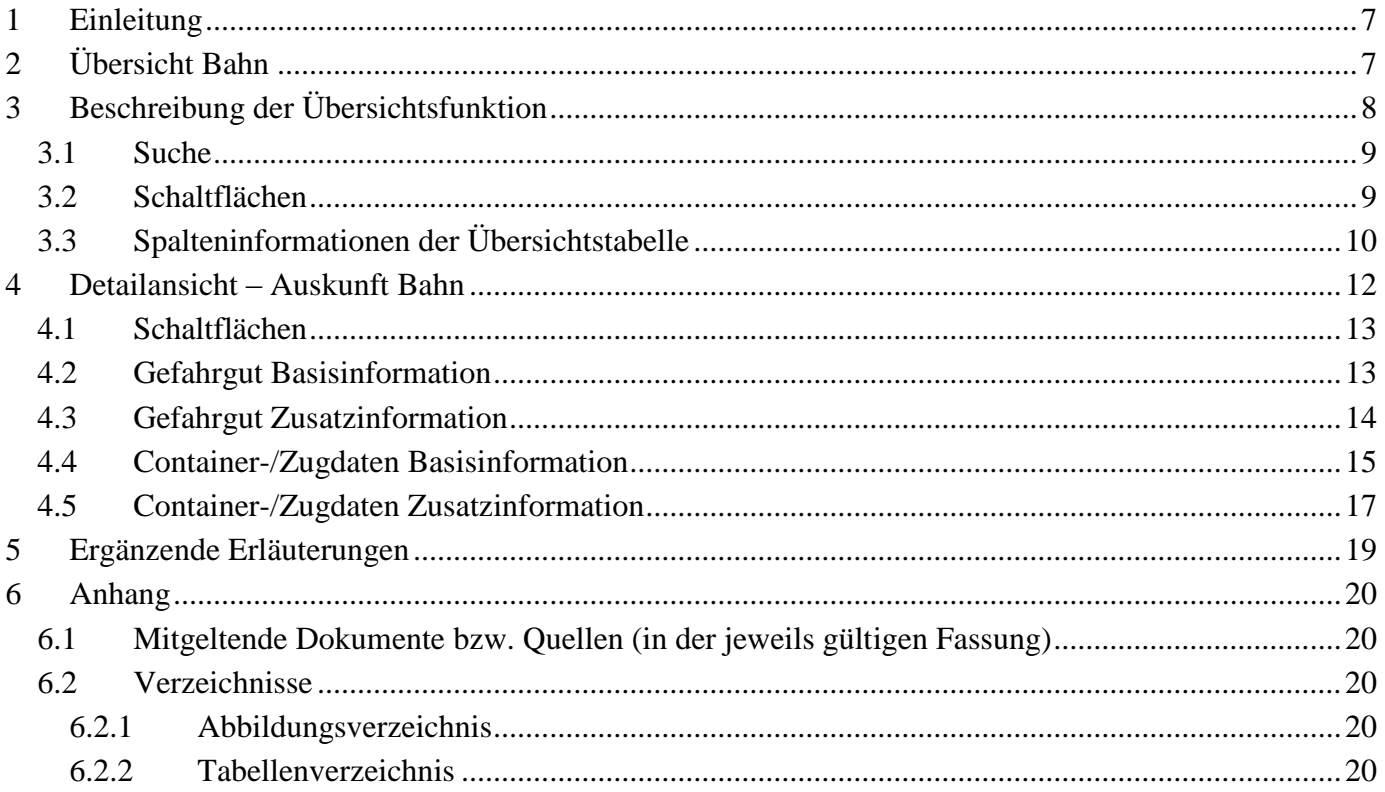

## Checkbox

Eine Checkbox ist ein ankreuzbares Bedienelement, welches der Anwender aktivieren oder deaktivieren kann.

## Eingabefeld

Ein Eingabefeld ist ein Bereich in den der Anwender einen Text eingeben kann. Es gibt Eingabefelder, die ggf. unzulässige Zeichen herausfiltern.

## Schaltfläche

Eine Schaltfläche ist ein Bedienelement, das durch einen Mausklick auf das Element eine Funktion auslöst.

## Suchfeld

Bei einem Suchfeld handelt es sich um ein Eingabefeld, das Auswirkungen auf die Anzeige bzw. Sortierung der Übersichtstabelle hat.

## Übersichtstabelle

In einer Übersichtstabelle werden erste Details zu einem Datensatz dargestellt. Die dargestellten Inhalte werden dabei in Zeilen (waagerecht) und Spalten (senkrecht) gegliedert.

## **Allgemeine Verfahren**

## Suchen in der Übersichtstabelle

Die Eingabe in jedem der Suchfelder wird zeichenweise ausgewertet. Sobald eine Eingabe in eines der Suchfelder erfolgt, wird die angezeigte Übersichtstabelle nach diesem Suchfeld sortiert und positioniert. Eine Kombination der Suchfelder ist nicht möglich. Es gilt immer das Feld als aktuelles Suchfeld, in das die letzte Eingabe gemacht wurde.

## Detaillierte Suche / Filtern der Übersichtstabelle

Einige der Übersichtstabellen können durch Drücken der Schaltfläche "Suchen" gefiltert werden. Bei dieser Suche werden alle Eingaben in den Suchfeldern berücksichtigt.

## Auswählen von Zeilen in der Übersichtstabelle

Das Anklicken einer Zeile wählt diese aus und schaltet die entsprechenden Schaltflächen (Bsp. Anzeigen) frei. Dabei wird berücksichtigt, dass abhängig von der Funktion eine oder auch mehrere Zeilen gleichzeitig ausgewählt sein dürfen.

Hinweis: Das Nicht-Freischalten der Schaltflächen nach dem Markieren einer Zeile deutet in der Regel darauf hin, dass unerlaubter Weise mehrere Zeilen ausgewählt wurden.

## Sortierung der Übersichtstabelle

In der Übersichtstabelle werden erste Details zu den Datensätzen dargestellt.

Durch ein einfaches Anklicken der Tabellenüberschrift kann die Tabelle nach dem jeweiligen Kriterium (aufsteigend oder absteigend) sortiert werden. Das aktuelle Sortierkriterium ist in der Tabellenüberschrift rot markiert (im Beispiel ist die Tabelle nach dem Status sortiert).

Ausgewählt Status Wagennummer Containernummer UN-Nr. | Klasse | VpG | Letzte Ladung / Inhalt (nur 36 Stellen) | Umwgef. | leer unger. | begr./freig.

## **Schaltflächen**

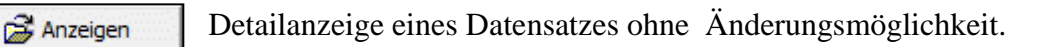

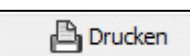

Daten als PDF-Dokument drucken.

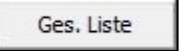

Laden des aktuellen Datenbestandes.

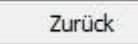

Zurück zum vorherigen Dialog.

#### **Schaltflächen-Leiste**

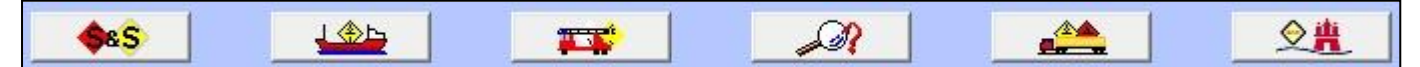

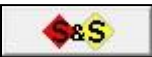

Verzweigt in das GEGIS-Modul "Stowage & Segregation".

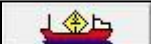

Verzweigt in das GEGIS-Modul "Regelwerk See (IMDG)".

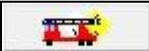

Verzweigt in das GEGIS-Modul "RESY".

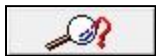

Verzweigt in das GEGIS-Modul "Superindex".

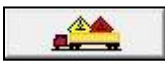

Verzweigt in das GEGIS-Modul "Regelwerk Strasse (ADR/RID)".

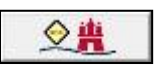

Verzweigt in das GEGIS-Modul "IMP Stopp/Freigabe".

## <span id="page-6-0"></span>**1 Einleitung**

Das GEGIS-Modul "Bahn" gibt Auskunft über die im Hafenbahn- Betriebs- und Informationssystem HABIS angemeldeten Gefahrgüter. Aus den dargestellten Informationen lassen sich Rückschlüsse auf die aktuelle Gefahrgutsituation im Schienennetz des Hamburger Hafens ziehen. Das Modul liefert zeitnahe Informationen zu durchgeführten Bahntransporten und den derzeitigen Standorten der Gefahrgutwagen. Dieses Modul steht ausschließlich den in GEGIS registrierten Überwachungsbehörden zur Verfügung.

## <span id="page-6-1"></span>**2 Übersicht Bahn**

Die Auswahl des GEGIS-Moduls "Bahn" erfolgt über die Menüleiste unter Gefahrgutsituation oder direkt durch Drücken der zugehörigen Menü-Schaltfläche.

| <b>DY</b> JGegis                  | $\blacksquare$ $\blacksquare$<br>$\mathbf{x}$                                                                                                    |  |  |  |  |  |  |  |  |  |
|-----------------------------------|----------------------------------------------------------------------------------------------------|--|--|--|--|--|--|--|--|--|
|                                   | JGegis Gefahrgutanmeldung Gefahrgutsituation Stoffdaten und Regelwerke Import Message Platform WebService Service Admin Hilfe                                                                                                    |  |  |  |  |  |  |  |  |  |
| 上金ち                               | $\mathscr{D}$ x $\mathbb{E}$ $\mathbb{E}$ $\mathbb{E}$ $\mathbb{E}$ $\mathbb{E}$ $\mathbb{E}$ $\mathbb{E}$ $\mathbb{E}$ $\mathbb{E}$ $\mathbb{E}$<br>$ \mathbf{S} \mathbf{E} $ in $ \mathbf{S} \mathbf{E} $ , $ \mathbf{S} \mathbf{E} $ and<br>$\leftrightarrow$ $\bullet$<br>文团<br>L<br>LOAD<br>$\mathcal{A}$<br><b>ALL</b> |  |  |  |  |  |  |  |  |  |
| <b>Auskunnt Bahn</b><br>$\bullet$ |                                                                                                    |  |  |  |  |  |  |  |  |  |
| o                                 | Bitte eines der gewünschten Suchkriterien eingeben:                                                                                                    |  |  |  |  |  |  |  |  |  |
|                                   | V Nur akt. Meldungen<br>Containernr.:<br><b>GEGIS-Referenz:</b><br>Wagennr.:                                                                                                    |  |  |  |  |  |  |  |  |  |
|                                   | Suchen                                                                                                    |  |  |  |  |  |  |  |  |  |
|                                   |                                                                                                    |  |  |  |  |  |  |  |  |  |
|                                   | Ausgewählt   Status   Wagennummer   Containernummer   UN-Nr.   Klasse   VpG   Letzte Ladung / Inhalt (nur 36 Stellen)   Umwgef.   leer unger.   begr./freig.   B                                                                                                    |  |  |  |  |  |  |  |  |  |
|                                   |                                                                                                    |  |  |  |  |  |  |  |  |  |
|                                   |                                                                                                    |  |  |  |  |  |  |  |  |  |
|                                   |                                                                                                    |  |  |  |  |  |  |  |  |  |
|                                   |                                                                                                    |  |  |  |  |  |  |  |  |  |
|                                   |                                                                                                    |  |  |  |  |  |  |  |  |  |
|                                   |                                                                                                    |  |  |  |  |  |  |  |  |  |
|                                   |                                                                                                    |  |  |  |  |  |  |  |  |  |
|                                   |                                                                                                    |  |  |  |  |  |  |  |  |  |
|                                   |                                                                                                    |  |  |  |  |  |  |  |  |  |
|                                   |                                                                                                    |  |  |  |  |  |  |  |  |  |
|                                   |                                                                                                    |  |  |  |  |  |  |  |  |  |
|                                   | $\overline{A}$                                                                                                    |  |  |  |  |  |  |  |  |  |
|                                   |                                                                                                    |  |  |  |  |  |  |  |  |  |
| dadis                             | 上金后<br>◆車<br>ਲਾਉਂਦੇ                                                                                                    |  |  |  |  |  |  |  |  |  |
| Gefahrgutinformations<br>system   | Anzeigen<br>Drucken<br>Zurück<br>Ges. Liste                                                                                                    |  |  |  |  |  |  |  |  |  |
|                                   |                                                                                                    |  |  |  |  |  |  |  |  |  |
| Status JGegis loading completed   |                                                                                                    |  |  |  |  |  |  |  |  |  |

<span id="page-6-2"></span>Abbildung 1: "Startdialog Bahn"

# <span id="page-7-0"></span>**3 Beschreibung der Übersichtsfunktion**

Die Übersichtstabelle zeigt alle an GEGIS gemeldeten Gefahrgüter an [\(Abbildung 2\)](#page-7-1).

Hinweis: Beim erstmaligen Aufruf werden keine Daten angezeigt. Der aktuelle Datenbestand lässt sich über die Schaltfläche "Ges. Liste" oder "Suchen" laden.

| <b>DY</b> JGegis                                                                                   |                   |              |                     |        |                        |                |                                                                                                    |        |                    | <b>FOR</b> | $\mathbf{x}$ |  |
|----------------------------------------------------------------------------------------------------|-------------------|--------------|---------------------|--------|------------------------|----------------|----------------------------------------------------------------------------------------------------|--------|--------------------|------------|--------------|--|
|                                                                                                    |                   |              |                     |        |                        |                | JGegis Gefahrgutanmeldung Gefahrgutsituation Stoffdaten und Regelwerke Import Message Platform WebService Service Admin Hilfe                                                    |        |                    |            |              |  |
| Ster Milled Allen (1999) 1999 - 1999 - 1999<br>『自殺者』                                               |                   |              |                     |        |                        |                | $\boxed{Q\left( \mathbf{x}\right) \equiv \pm 1} \equiv \mathbf{g}^{\prime \prime} \equiv \pm 1} \boxed{\text{and} \pm 1} \left( \frac{\mathbf{g}\mathbf{g}}{\mathbf{g}} \right)$ |        |                    | 上金上        |              |  |
| <b>Auskunft Bahn</b><br>$\bullet$<br>DAKOSY<br>Bitte eines der gewünschten Suchkriterien eingeben: |                   |              |                     |        |                        |                |                                                                                                    |        |                    |            |              |  |
|                                                                                                    | Wagennr.:         |              | Containernr.:       |        | <b>GEGIS-Referenz:</b> |                |                                                                                                    |        | Nur akt. Meldungen |            |              |  |
|                                                                                                    |                   |              |                     |        |                        |                |                                                                                                    |        |                    |            |              |  |
|                                                                                                    |                   |              |                     |        |                        |                |                                                                                                    | Suchen |                    |            |              |  |
|                                                                                                    |                   |              |                     |        |                        |                | Anzahl geladener Sätze: 26292                                                                                                    |        |                    |            |              |  |
|                                                                                                    | Ausgewählt Status | Wagennummer  | Containernummer     | UN-Nr. |                        |                | Klasse   VpG   Letzte Ladung / Inhalt (nur 36 Stellen)   Umwgef.   leer unger.   begr./f                                                                                         |        |                    |            |              |  |
|                                                                                                    | Im Hafen          | 818045221996 | CARU 9653637        | 2796   | 8                      | $_{\rm II}$    | BATTERIEFLÜSSIGKEIT, SAUER                                                                                                    |        |                    | LQ         |              |  |
|                                                                                                    | г<br>Im Hafen     | 818045221970 | <b>TCLU 7396308</b> | 3077   | $\overline{9}$         | III            | UMWELTGEFÄHRDENDER STOFF, FE                                                                                                    |        |                    |            |              |  |
|                                                                                                    | г<br>Im Hafen     | 818045221814 | TGHU 8910771        | 1066   | $\overline{2}$         |                | STICKSTOFF, VERDICHTET                                                                                                    |        |                    |            |              |  |
|                                                                                                    | Im Hafen          | 818045221533 | FCIU 8842685        | 1593   | 6.1                    | III            | <b>DICHLORMETHAN</b>                                                                                                    |        |                    |            |              |  |
|                                                                                                    | г<br>Im Hafen     | 818045221533 | <b>FCIU 8842685</b> | 1230   | 3                      | $\mathbb{I}$   | <b>METHANOL</b>                                                                                                    |        |                    |            |              |  |
|                                                                                                    | г<br>Im Hafen     | 818045221533 | FCIU 8842685        | 1219   | 3                      | $\Pi$          | ISOPROPANOL (ISOPROPYLALKOHOL)                                                                                                    |        |                    |            |              |  |
|                                                                                                    | Im Hafen          | 818045221533 | FCIU 8842685        | 1090   | 3                      | $_{\rm II}$    | <b>ACETON</b>                                                                                                    |        |                    |            |              |  |
|                                                                                                    | г<br>Im Hafen     | 818045220154 | TIFU 1175413        | 1830   | 8                      | $\mathbf{H}$   | <b>SCHWEFELSAEURE</b>                                                                                                    |        |                    |            |              |  |
|                                                                                                    | г<br>Im Hafen     | 818045220154 | SEGU 4833895        | 0335   | 1.3G                   |                | <b>FEUERWERKSKÖRPER</b>                                                                                                    |        |                    |            |              |  |
|                                                                                                    | Im Hafen          | 378479339996 | <b>NONE</b>         | 1830   | 8                      | $\mathbf{H}$   | SCHWEFELSÄURE                                                                                                    |        |                    |            |              |  |
|                                                                                                    | г<br>Im Hafen     | 378479339996 | <b>NONE</b>         | 1830   | 8                      | $_{\rm II}$    | <b>SCHWEFELSÄURE</b>                                                                                                    |        | ✓                  |            |              |  |
|                                                                                                    | г<br>Im Hafen     | 378479339996 | <b>NONE</b>         | 1830   | 8                      | $\mathbb{I}$   | <b>SCHWEFELSÄURE</b>                                                                                                    |        |                    |            |              |  |
|                                                                                                    | г<br>Im Hafen     | 378479339988 | <b>NONE</b>         | 1830   | 8                      | $_{\text{II}}$ | SCHWEFELSÄURE                                                                                                    |        | ✓                  |            |              |  |
|                                                                                                    | Im Hafen          | 378479339988 | <b>NONE</b>         | 1830   | 8                      | $_{\text{II}}$ | SCHWEFELSÄURE                                                                                                    |        |                    |            |              |  |
|                                                                                                    | г<br>Im Hafen     | 378479339988 | <b>NONE</b>         | 1830   | 8                      | $\Pi$          | SCHWEFELSÄURE                                                                                                    |        |                    |            |              |  |
|                                                                                                    | г<br>Im Hafen     | 378479339970 | <b>NONE</b>         | 1831   | 8                      | П              | SCHWEFELSÄURE, RAUCHEND                                                                                                    |        |                    |            |              |  |
|                                                                                                    | Im Hafen          | 378479339962 | <b>NONE</b>         | 1830   | 8                      | $_{\rm II}$    | SCHWEFELSÄURE                                                                                                    |        |                    |            |              |  |
|                                                                                                    | г<br>Im Hafen     | 378479339962 | <b>NONE</b>         | 1830   | 8                      | $\Pi$          | SCHWEFELSÄURE                                                                                                    |        | ✓                  |            |              |  |
|                                                                                                    | г<br>Im Hafen     | 378479339962 | <b>NONE</b>         | 1830   | $\overline{8}$         | $_{\text{II}}$ | SCHWEFELSÄURE                                                                                                    |        |                    |            |              |  |
|                                                                                                    | Im Hafen          | 378479339962 | <b>NONE</b>         | 1830   | 8                      | $\Pi$          | <b>SCHWEFELSÄURE</b>                                                                                                    |        |                    |            |              |  |
| $\blacktriangleleft$                                                                               |                   |              |                     |        |                        |                |                                                                                                    |        |                    |            |              |  |
| GEGIS                                                                                              |                   |              |                     |        |                        |                |                                                                                                    |        | 令曲                 |            |              |  |
| Gefahrguttriformations                                                                             |                   |              |                     |        |                        |                |                                                                                                    |        |                    |            |              |  |
| system                                                                                             | Ges. Liste        |              |                     | Zurück |                        |                | Drucken                                                                                                    |        | Anzeigen           |            |              |  |
| Status JGegis loading completed                                                                    |                   |              |                     |        |                        |                |                                                                                                    |        |                    |            |              |  |

<span id="page-7-1"></span>Abbildung 2: "Übersicht Bahn"

## <span id="page-8-0"></span>**3.1 Suche**

Für die Suche in der Übersichtstabelle stehen drei Eingabefelder und eine Checkbox im oberen Anzeigebereich zur Verfügung. Die Eingabefelder sind Wagennummer, Containernummer und GEGIS-Referenz, die Checkbox ist "Nur akt. Meldungen" [\(Abbildung 3\)](#page-8-2).

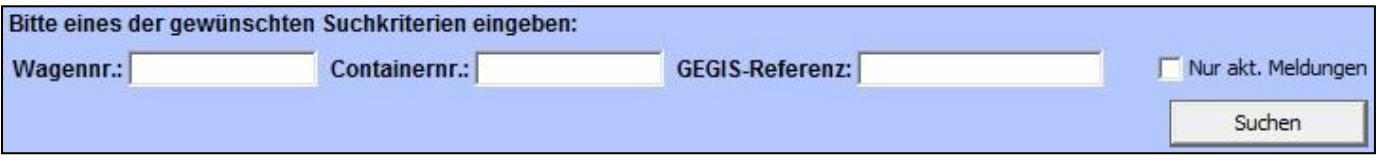

<span id="page-8-2"></span>Abbildung 3: "Suchparameter Bahn"

Hinweis: Wird für die detaillierte Suche die Checkbox "Nur akt. Meldungen" aktiviert, werden nicht ausgefahrene Wagen, dessen Ankunfts- bzw. Abfahrtsdatum nicht älter als 3 Tage sind, angezeigt. Wird diese Checkbox nicht aktiviert, werden alle Wagen unabhängig von dem Ankunfts- bzw. Abfahrtsdatum angezeigt.

## <span id="page-8-1"></span>**3.2 Schaltflächen**

Hinweis: Die allgemeine Schaltflächen-Leiste, sowie die allgemeinen Schaltflächen Anzeigen, Drucken und Ges. Liste wurden bereits in dem Absatz "Allgemeine Verfahren – Schaltflächen-Leiste" und "Allgemeine Verfahren – Schaltflächen" beschrieben.

Die Schaltfläche Zurück wird in der Übersicht nicht verwendet.

## **3.3 Spalteninformationen der Übersichtstabelle**

Die Bedeutung der Spalten in der Übersichtstabelle im Einzelnen:

## Tabelle 1: "Übersichtstabelle"

<span id="page-9-1"></span><span id="page-9-0"></span>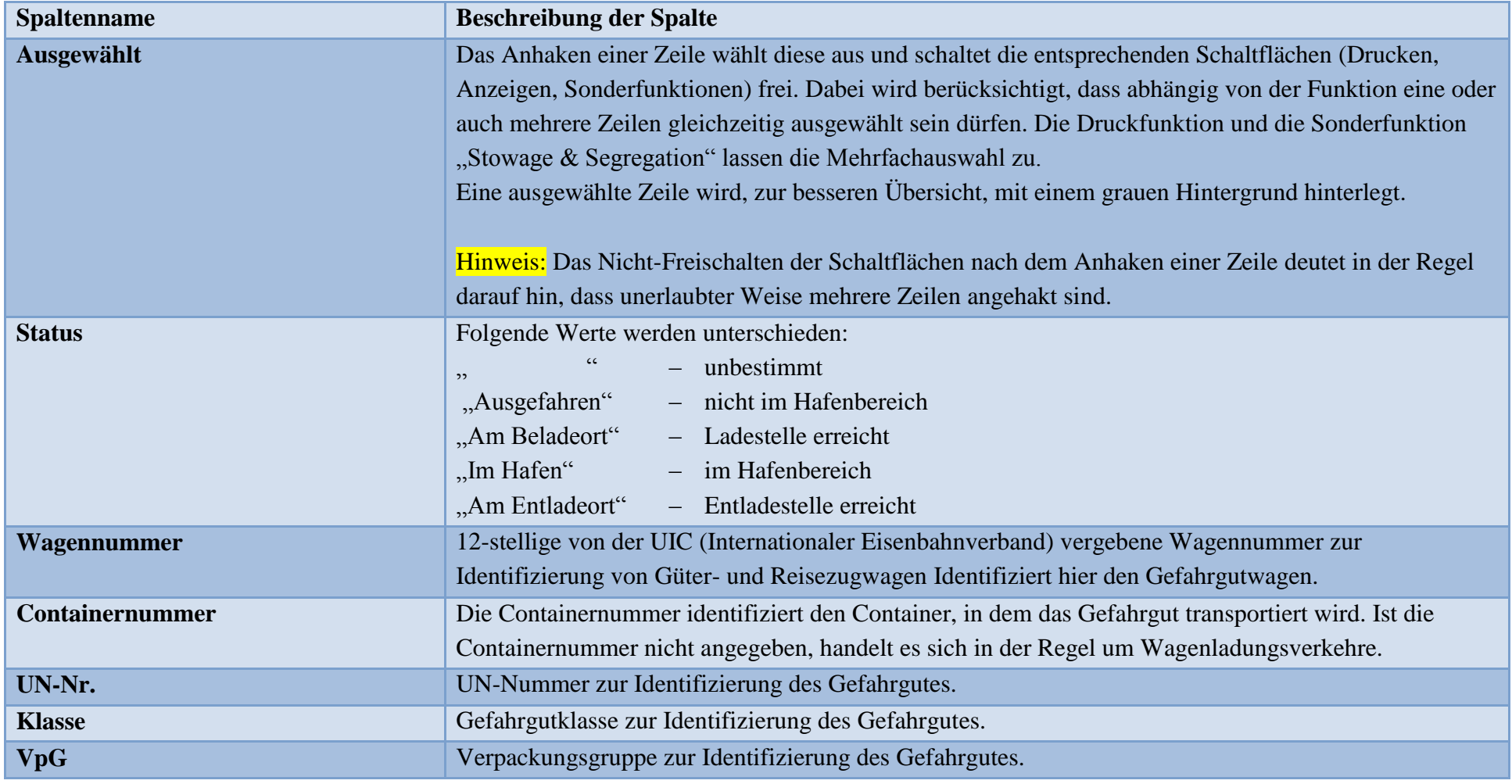

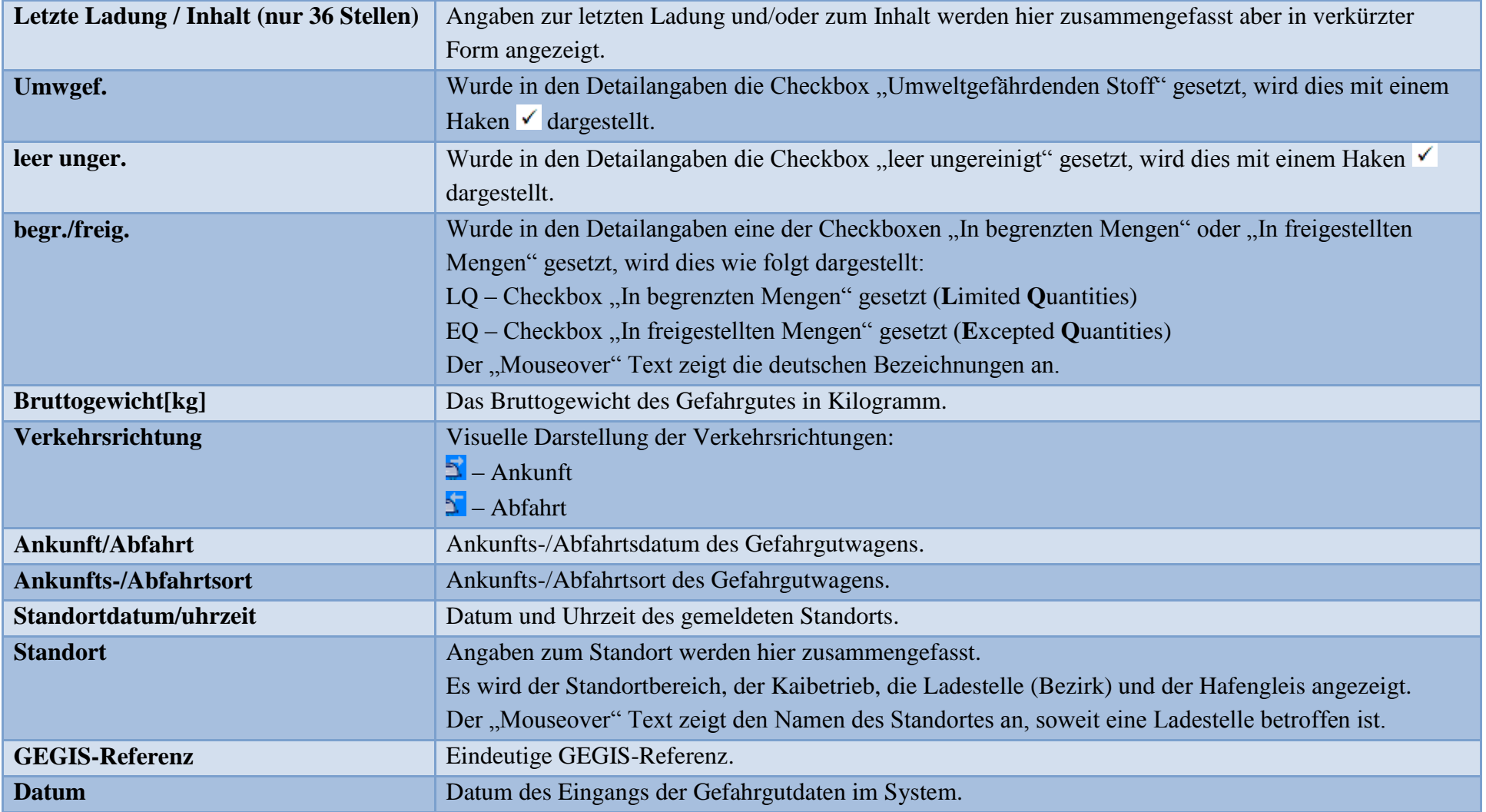

## <span id="page-11-0"></span>**4 Detailansicht – Auskunft Bahn**

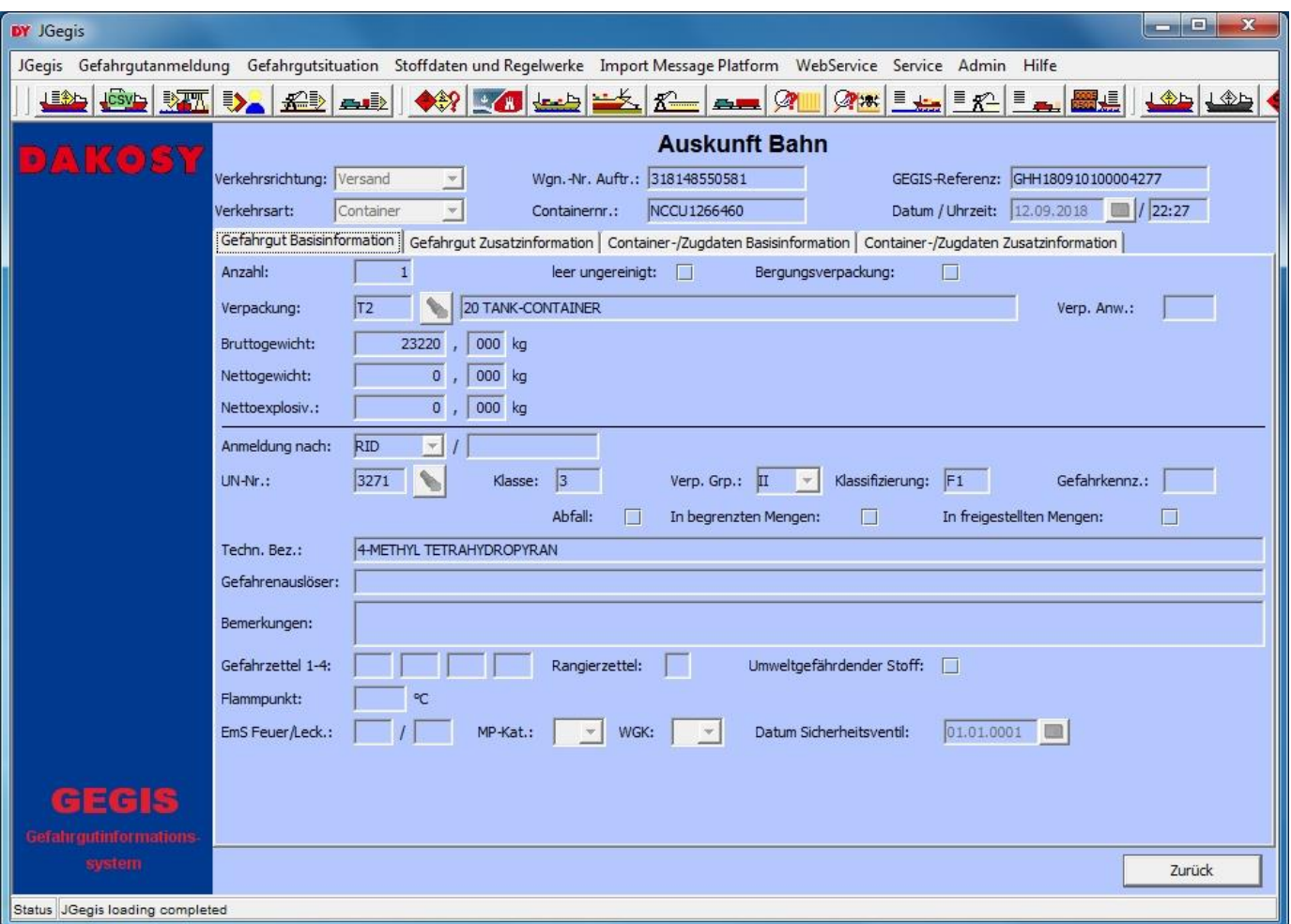

<span id="page-11-3"></span>Abbildung 4: "Detailansicht – Auskunft Bahn"

Die Detailansicht gliedert sich in zwei Bereiche: den Kopfbereich [\(Abbildung 5\)](#page-11-1) und den Registerbereich [\(Abbildung 6\)](#page-11-2). Im Kopfbereich finden sich die Schlüsselinformationen zur Identifizierung des ausgewählten Eintrags aus der Übersichtstabelle.

| Verkehrsrichtung: Versand |           | Wgn.-Nr. Auftr.: 318148550581 |              |                             | GEGIS-Referenz: GHH180910100004277 |  |  |
|---------------------------|-----------|-------------------------------|--------------|-----------------------------|------------------------------------|--|--|
| Verkehrsart:              | Container | Containernr.:                 | INCCU1266460 | Datum / Uhrzeit: 12.09.2018 | 1/22:27                            |  |  |

<span id="page-11-1"></span>Abbildung 5: "Kopfdaten – Auskunft Bahn"

Die eigentlichen Detailinformationen befinden sich im Registerbereich und sind auf insgesamt vier Reiter verteilt. Durch Klicken auf den Reiter wechselt man die Anzeige.

Gefahrgut Basisinformation | Gefahrgut Zusatzinformation | Container-/Zugdaten Basisinformation Container-/Zugdaten Zusatzinformation

<span id="page-11-2"></span>Abbildung 6: "Karteireiter – Auskunft Bahn"

## <span id="page-12-0"></span>**4.1 Schaltflächen**

Hinweis: Die allgemeine Schaltfläche Zurück wurde bereits in dem Absatz "Allgemeine Verfahren -Schaltflächen" beschrieben.

## <span id="page-12-1"></span>**4.2 Gefahrgut Basisinformation**

Im Bereich Gefahrgut Basisinformation werden alle strukturiert gemeldeten Angaben zum Gefahrgut angezeigt.

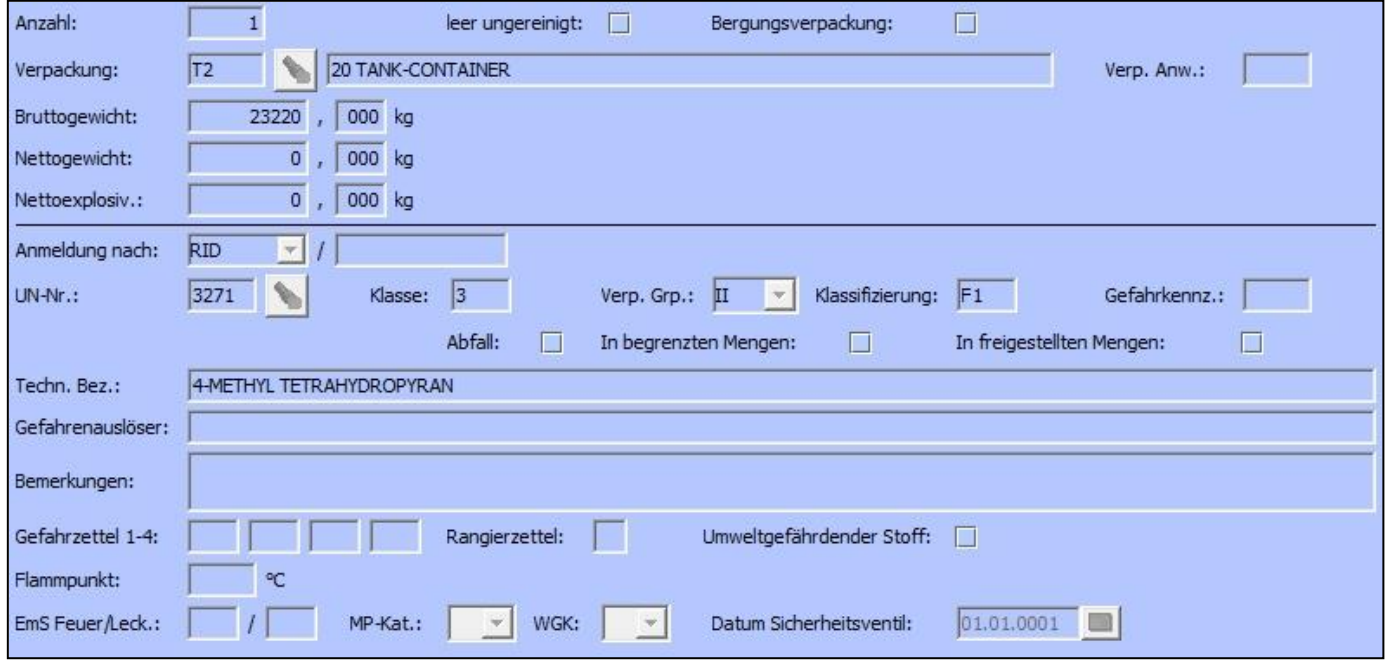

<span id="page-12-2"></span>Abbildung 7: "Gefahrgut Basisinformation - Auskunft Bahn"

#### <span id="page-13-0"></span>**4.3 Gefahrgut Zusatzinformation**

Die Gefahrgut Zusatzinformationen sind in vier Gruppen zusammengefasst [\(Abbildung 8\)](#page-13-1):

Die erste Gruppe "Klasse 7" zeigt alle Angaben für die Gefahrgüter der Gefahrgutklasse 7.

Die zweite Gruppe "Zertifikate Klassen 1 u. 7" zeigt die Genehmigungs- und Zulassungsbescheinigungen für die Beförderung gefährlicher Güter der Gefahrgutklassen 1 oder 7.

Die dritte Gruppe "Weitere Angaben" zeigt für die Beförderung erforderliche gesonderte Erklärungen.

Die vierte Gruppe "Gruppenzuordnung" zeigt an, ob das Gefahrgut einer Gruppe zugeordnet wurde.

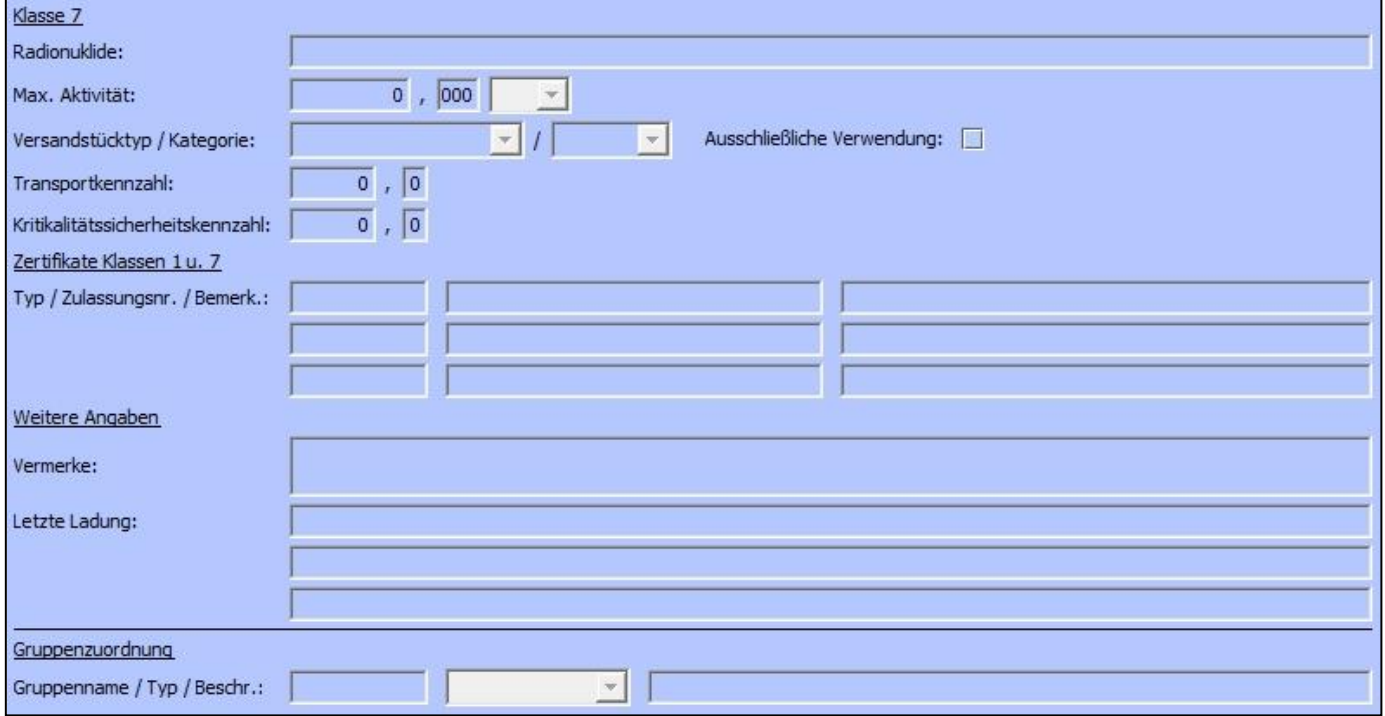

<span id="page-13-1"></span>Abbildung 8: "Gefahrgut Zusatzinformation – Auskunft Bahn"

## <span id="page-14-0"></span>**4.4 Container-/Zugdaten Basisinformation**

Im Bereich Container-/Zugdaten Basisinformation werden allgemeine Angaben zum Bahntransport angezeigt. Die Angaben stammen aus dem Bahn-Transportauftrag der Eisenbahnverkehrsunternehmen (EVU) und den Standortmeldungen der HPA [\(Abbildung 9\)](#page-14-1).

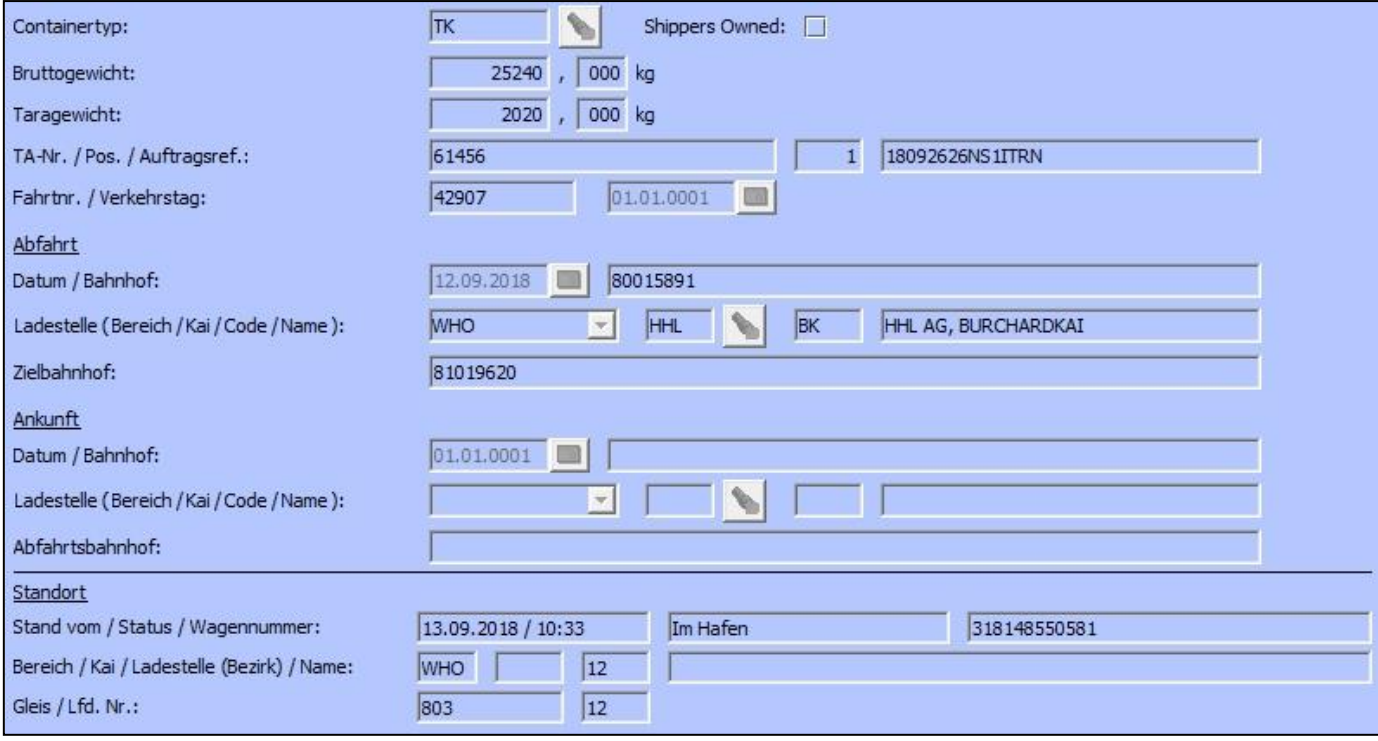

<span id="page-14-1"></span>Abbildung 9: "Container-/Zugdaten Basisinformation – Auskunft Bahn"

## Die Angaben lassen sich wie folgt gruppieren:

#### Angaben zum Container

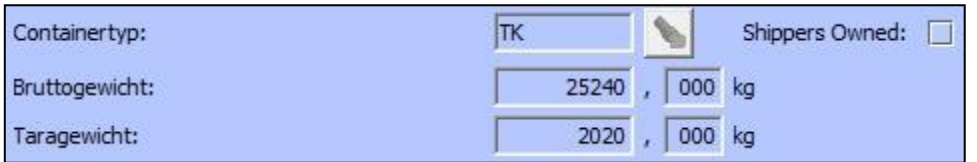

<span id="page-14-2"></span>Abbildung 10: "Angaben zum Container"

Aus dem Bahntransportauftrag werden die Angaben zu Containertyp, Brutto- und Taragewicht und ShippersOwned-Kennzeichen übernommen.

#### Referenzangaben zum Bahn-Transportauftrag

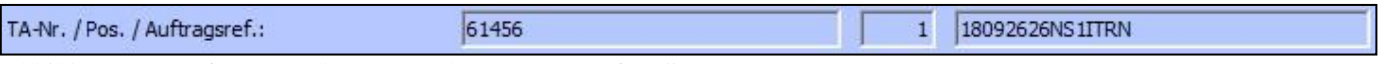

<span id="page-14-3"></span>Abbildung 11: "Referenzangaben zum Bahn-Transportauftrag"

Der Bahn-Transportauftrag kann auf zweierlei Arten identifiziert werden:

- a) durch Angabe einer 5-stelligen sog. "TA-Nr.", evtl. erweitert um die Positionsnummer im Transportauftrag (ersten beiden Angaben)
- b) durch Angabe der EVU-eigenen Auftragsreferenz (dritte Angabe).

#### Referenzangaben zum Zug

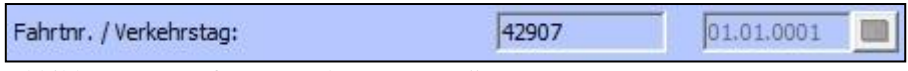

<span id="page-15-0"></span>Abbildung 12: "Referenzangaben zum Zug"

Der Zug, mit dem ein Gefahrgutwagen in oder aus dem Hafen fährt, wird durch Angabe einer Fahrtnummer und eines Verkehrstages identifiziert. Der Verkehrstag gibt dabei den geplanten Ankunftsbzw. Abfahrtstag Tag an.

Hinweis: Die Angaben können fehlen, wenn sie zum Zeitpunkt der Anmeldung noch nicht bekannt sind. Derzeit werden sie systemseitig später nicht mehr an GEGIS weitergereicht.

#### Angaben Abfahrt/Ankunft

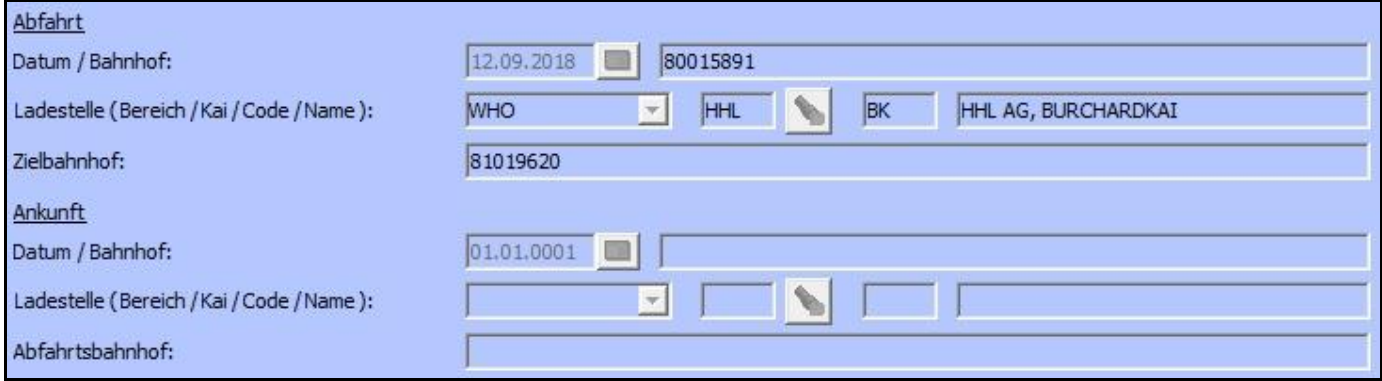

<span id="page-15-1"></span>Abbildung 13: "Angaben Abfahrt/Ankunft"

Die Angaben zum Abfahrt- bzw. Ankunftsort sind optional und in der Regel entsprechend der Transportrichtung wechselseitig gefüllt.

Hinweis: Die Bahnhofangaben werden derzeit nur mit dem gültigen UIC-Bahnhofscode angegeben und nicht mit dem Bahnhofsnamen aufgelöst.

#### Angaben zum aktuellen Standort

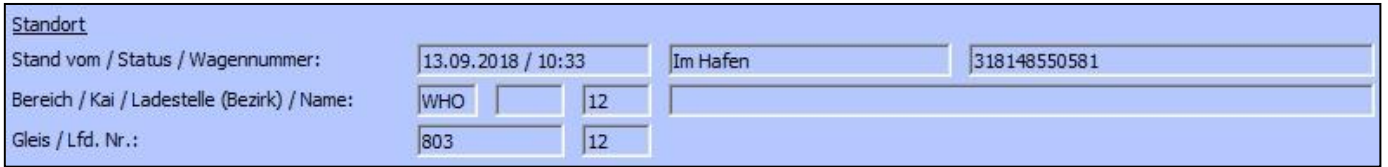

<span id="page-15-2"></span>Abbildung 14: "Angaben zum aktuellen Standort"

Die vierte Gruppe "Standort" beschreibt den zuletzt bekannten Standort des Gefahrgutwagens.

Hinweis: Der Eingangsprozess endet i.d.R. an einer Ladestelle. Die Standortangaben zeigen die Ladestelle, das Gleis und die Position des Wagens im Gleis an. Dort wird der Wagen systemtechnisch entladen. Das geschieht unabhängig davon, ob der Container real noch auf dem Wagen ist. Die reale Entladung wird nicht angezeigt. Für GEGIS ist die systemseitige Entladung der Endzustand und wird mit dem Status "Am Entladeort" angezeigt.

Der Ausgangsprozess startet i.d.R. an einer Ladestelle (Status "Am Beladeort") und endet mit dem Verlassen des Hafenbereichs (Status "Ausgefahren"). Die Standortangaben für die Ausfahrt zeigen das letzte bekannte Gleis vor Verlassen des Hafenbereichs an.

Bei den Standortangaben handelt es sich nicht um Echtzeitpositionen.

#### <span id="page-16-0"></span>**4.5 Container-/Zugdaten Zusatzinformation**

Im Bereich Container-/Zugdaten Zusatzinformation werden weitere Informationen aus dem Bahn-Transportauftrag angezeigt [\(Abbildung 15\)](#page-16-1).

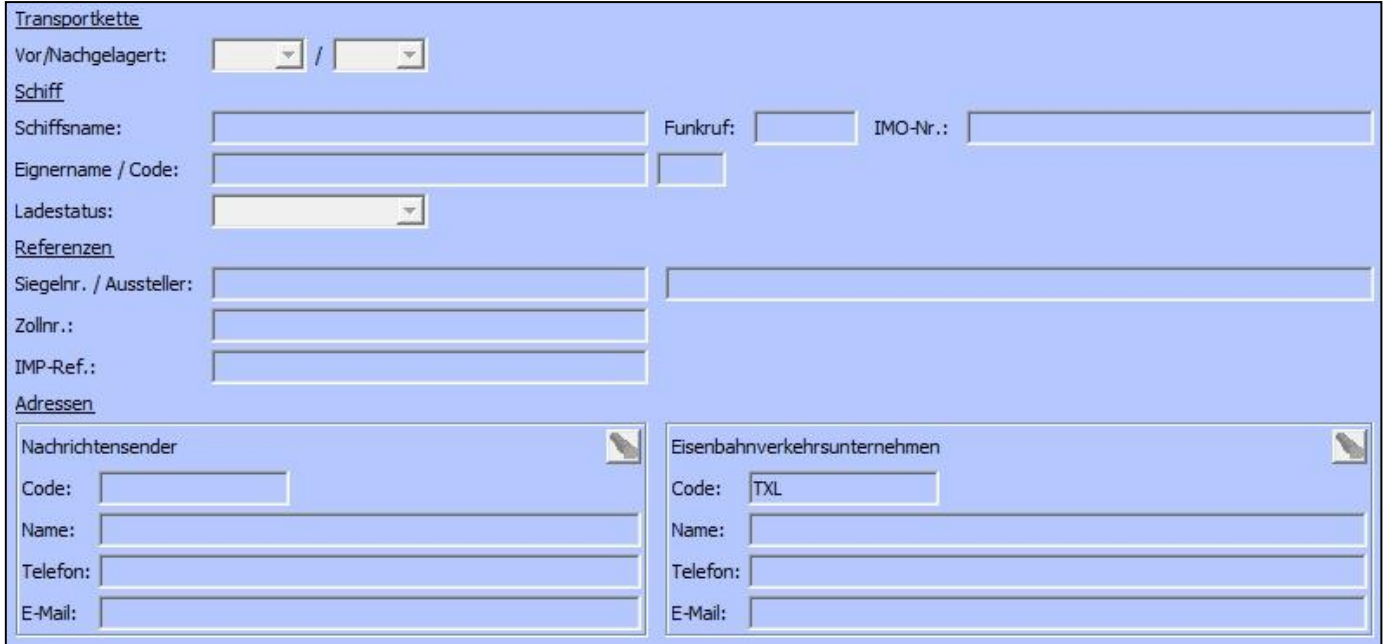

<span id="page-16-1"></span>Abbildung 15: "Container-/Zugdaten Zusatzinformation – Auskunft Bahn"

Die Angaben lassen sich wie folgt gruppieren:

#### Angaben zum vor- bzw. nachgelagerten Verkehren

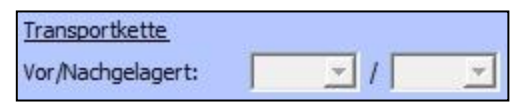

<span id="page-16-2"></span>Abbildung 16: "Angaben zum vor- bzw. nachgelagerten Verkehren"

Zur Identifikation der vor- bzw. nachgelagerten Verkehre sind hier die Angaben "ship", "rail" und "truck" vorgesehen. Die Angaben sind optional und nur vorhanden, wenn das EVU sie im Transportauftrag erfasst hat.

#### **Schiffsangaben**

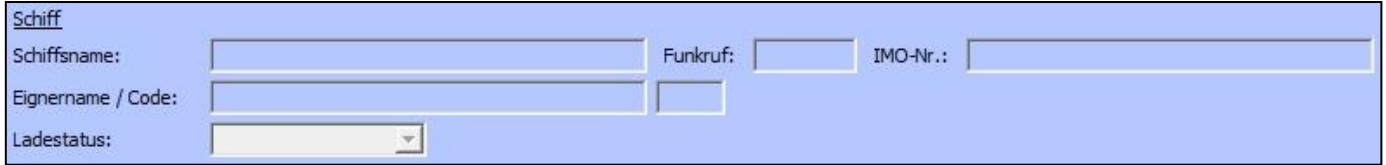

<span id="page-17-0"></span>Abbildung 17: "Schiffsangaben"

Die Angaben zum Schiff sind optional.

#### Weitere Referenzangaben

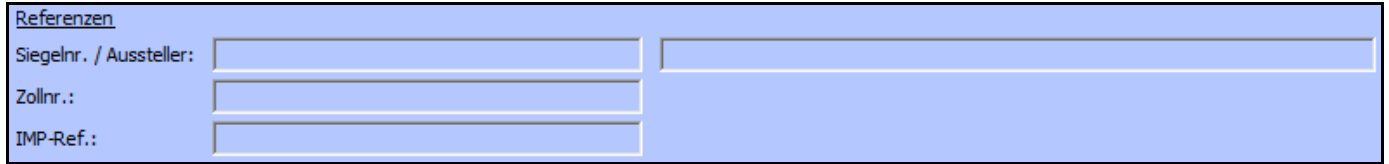

<span id="page-17-1"></span>Abbildung 18: "Weitere Referenzen"

Falls im Transportauftrag erfasst finden sich hier Angaben zu Siegelnummern, zu Zollnummern und zur IMP-Referenz (der DAKOSY Import-Plattform).

#### Adressangaben

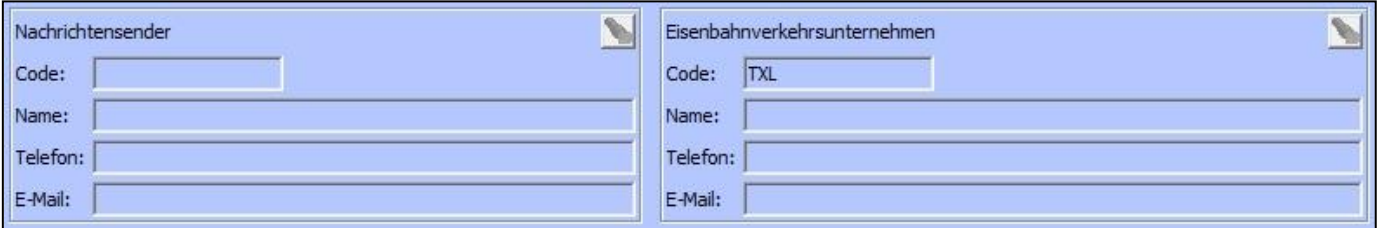

<span id="page-17-2"></span>Abbildung 19: "Adressangaben"

Im Adressteil sind Angaben zum Nachrichtensender und zum EVU vorgesehen. Aktuell wird ausschließlich der Teilnehmercode des EVUs angezeigt.

## <span id="page-18-0"></span>**5 Ergänzende Erläuterungen**

## Entladestatus

Im Bahnempfang ist eine systemtechnische Besonderheit zu beachten, die sich auf die dargestellten Informationen bezüglich des Standorts auswirkt.

Resultierend aus der fehlenden Entlademeldung der Terminals im Gesamtprozess werden Wagen im Bahnempfang, die ihre Zielladestelle erreicht haben, vom System automatisch entladen. Für die Gefahrgutanmeldung wird dann der Status "Am Beladeort" angezeigt, was den Endstatus für den Eingangsprozess darstellt. In diesem Fall sollte ein Ladestellengleis als aktueller Standort angezeigt werden.

# <span id="page-19-0"></span>**6 Anhang**

## <span id="page-19-1"></span>**6.1 Mitgeltende Dokumente bzw. Quellen (in der jeweils gültigen Fassung)**

Keine Angaben.

## <span id="page-19-2"></span>**6.2 Verzeichnisse**

## <span id="page-19-3"></span>**6.2.1 Abbildungsverzeichnis**

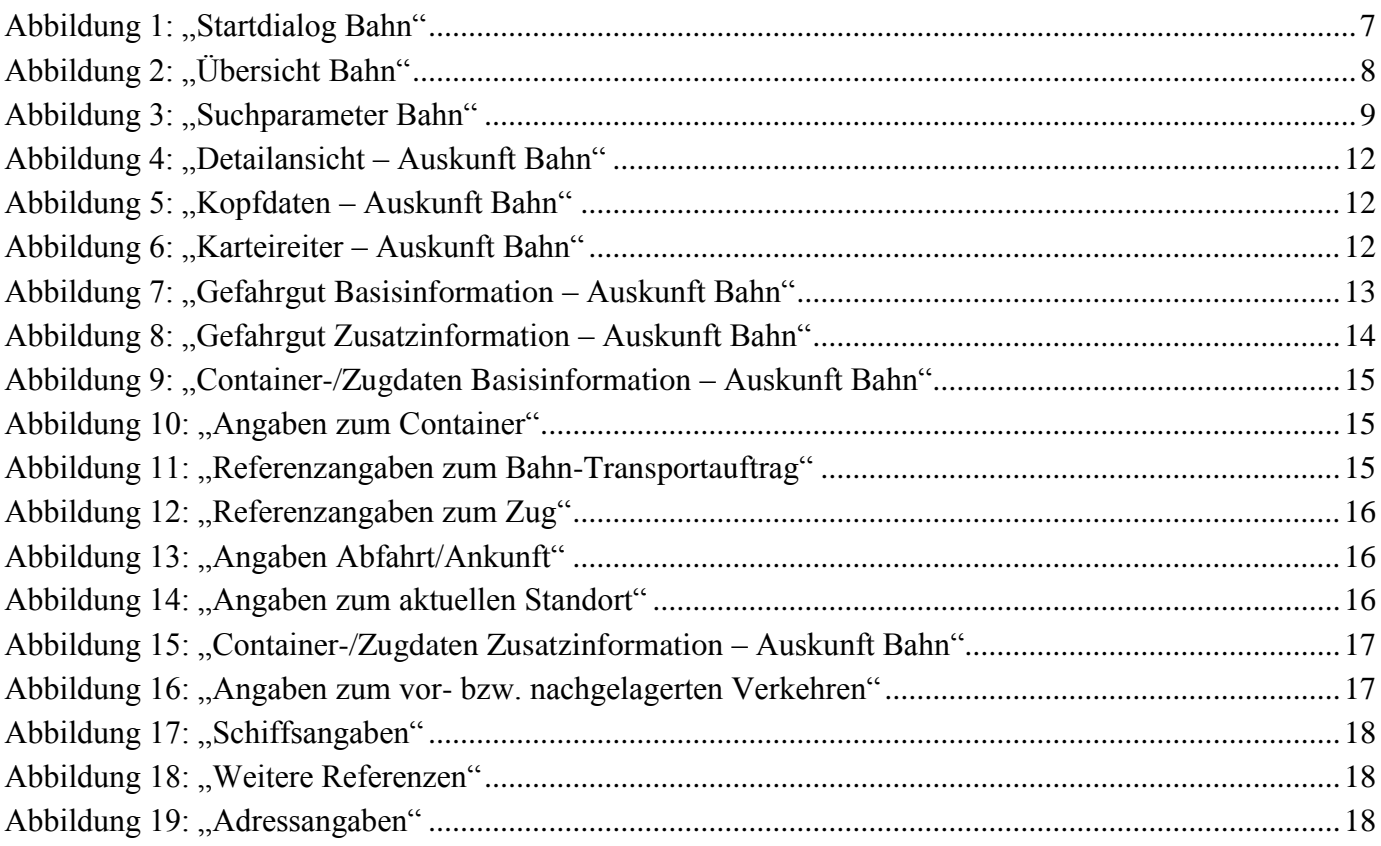

## <span id="page-19-4"></span>**6.2.2 Tabellenverzeichnis**

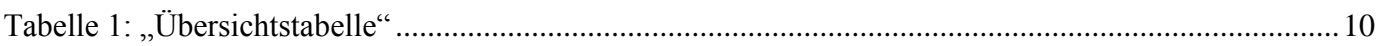